# **VISUALISASI KECEPATAN KENDARAAN MENGGUNAKAN INSTANT MESSAGING BERBASIS ANDROID**

Komang Rio Adi Prasetya<sup>1</sup>, Widyadi Setiawan<sup>2</sup>, I Gst.A.Km Diafari Djuni<sup>3</sup>

*Abstract***—The increasing number of mobile devices based on Android, or more commonly called android smartphones today versus lurusdengan emergence of applications that utilize GPS features found on android devices smartphone.Visualisasi speed of the vehicle is an application built to run on android platform version 5.0.1 (lollipop) or later that uses the GPS feature. Making this application software supported Eclipse IDE for Java and Android SDK programming. The workings of this application is supported by the online server that acts as a place to receive and transmit the results of yag speed will be displayed on google map client. Results evidenced by the measurement hasi kecepatn of the user that will appear on the google map is the same client. With the format name of the location, speed results, the date and tim.**

# *Keywords***— Visualisasi, Google Maps, mobile, GPS, Android.**

**I***ntisari***— Semakin banyaknya perangkat mobile berbasis android atau lebih sering disebut android smartphone saat ini memanfaatkan fitur GPS yang terdapat pada perangkat android smartphone.Visualisasi kecepatan kendaraan merupakan aplikasi yang dibangun untuk dijalankan pada platform android versi 5.0.1 (lollipop) atau versi diatasnyayang menggunaka fitur GPS.Pembuatan aplikasi ini didukung perangkat lunak Eclipse IDE untuk pemograman Java dan Android SDK. Cara kerja aplikasi ini didukung dengan adanya online server yang bertindak sebagai tempat untuk menerima dan mengirimkan hasil kecepatan yang akan ditampilkan pada peta google client. Hasil yang dibuktikan dengan adanya pengukuran hasil kecepatan dari user yang akan tampil pada peta google client adalah sama. Dengan format nama lokasi, hasil kecepatan, tanggal, dan wakt**

#### *Kata Kunci***— Visualisasi, Google Maps, mobile, GPS, Android.**

#### I. PENDAHULUAN

Permasalahan transportasi perkotaan semakin kompleks seiring dengan pesatnya pertumbuhan kendaraan yang tidak stabil.Akibat yang ditimbulkan adalah kemacetan yang terjadi di kota-kota besar.Maka dari itu dengan adanya system transportasi cerdas (intelligent transport system) menjadi bagian penting dan utama dalam memenuhi aktivitas manusia

Sistem Transportasi Intelijen adalah penerapan teknolog informasi dan komunikasi dalam infrastruktur transportasi dan kendaraan sebagai alternatife solusi untuk masalah kepadatan lalu lintas yang makin tinggi di kota-kota besar.Sistem ini diterapkan untuk mengelola lalu lintas kendaraan, distribusi kendaraan, dan infrastruktur untuk mencapai sistem trasportasi yang lebih aman. ITS juga dapat dilakukan untuk mengatasi kemacetan karena ITS merupakan gabungan dari system transportasi dengan teknologi informasi demi meningkatkan aksesibilitas dan efisiensi serta keamanan transportasi.

# II. TINJAUAN PUSTAKA

## *A. Global Positioning System (GPS)*

GPS merupakan sebuah system navigasi global berbasis satelit yang dikembangkan oleh Departemen Pertahanan Amerika Serikat.Tetapi karena system ini adalah yang pertama kali serta satu satunya di dunia yang berfungsi secara penuh dan dapat digunakan setiap saat oleh semua orang didunia secara gratis. Sistem ini menggunakan kelompok satelit yang diberi nama NAVSTAR (Navigation Satelite Timming And Ranging) [1].

## *B. Google Play Service*

Google Play Services adalah satu wadah yang menjadi tempat dari semua API untuk android versi 2.2 dan seterusnya. Pada Google Play Services ini bertugas memberikan update tanpa harus selalu meminta kepada user untuk repot melakukan sesuatu. Karena control Google Play Services ini ada di tangan Google, maka mereka punya kendali untuk memberikan update berupa apa saja, kapan saja, dan kepada siapa saja. Kunci dari fitur utama adalah dari layanan Google. Ada Google Maps, Gmail, Youtube, Google + dan yang lain. Semua ini membutuhkan akses ke API tadi.Dengan kondisi API selalu terbuka dan diberikan langsung ke gadget maka mudah bagi aplikasi untuk mengaksesnya dengan semua fitur baru tak peduli Android yang ada versi 2.2, 4.0 atau 4.3

# *C. Java*

Java adalah bahasa berorientasi objek yang dapat digunakan untuk pengembangan aplikasi mandiri, aplikasi berbasis internet, serta aplikasi untuk perangkat perangkat cerdas yang dapat berkomunikasi lewat internet atau jaringan komunikasi. Dalam Java ada 2 (dua) jenis program berbeda, yaitu aplikasi dan applet. Aplikasi adalah program yang biasanya disimpan dan dieksekusi dari komputer lokal sedangkan applet adalah program yang biasanya disimpan pada komputer yang jauh, yang dikoneksikan pemakai lewat web browser. Java bukan turunan langsung dari bahasa manapun. OOP (object oriented programming) adalah cara yang ampuh dalam pengorganisasian dan pengembangan perangkat lunak [2]

Komang Rio Adi Prasetya : Visualisasi kecepatan kendaraan .......... p-ISSN:1693 – 2951; e-ISSN: 2503-2372

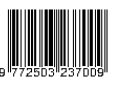

<sup>1</sup>*Mahasiswa*, *Jurusan Teknik Elektro dan Komputer Fakultas Teknik Universitas Udayana, Jln. Jalan Kampus Bukit Jimbaran 80361 INDONESIA (telp: 0361-703315; fax: 0361-4321; e-mail: rioadiprasetya@gmail.com*

*<sup>2,3</sup> Dosen, Jurusan Teknik Elektro dan Komputer Fakultas Teknik Universitas Udayana, Jln. Jalan Kampus Bukit Jimbaran 80361 INDONESIA (telp: 0361-703315; fax: 0361-4321; e-mail: <sup>2</sup>widyadi@unud.ac.id, 3 igakdiafari@unud.ac.id*

# *D. Google maps android API*

Pada layanan peta berbasis android, Google Maps android API didasari oleh rangkaian class sederhana yang dapat d igunakan oleh programmer yang dikemas dalam bentuk java library.API atau Application Interface merupakan suatu dokumentasi yang terdiri dari interface, fungsi, kelas, struktur dan sebagainya untuk membangun sebuah perangakat lunak. Dengan adanya API ini maka memudahkan programmer untuk membongkar software untuk kemudian dikembangkan atau diintregrasikan dengan aplikasi lainnya yang memungkinkan programmer menggunakan system function. Proses ini dikelola melalui operating system. Keunggulan dari API adalah memungkinkan suatu aplikasi dengan aplikasi lainnya dapat berhubungan dan berinteraksi.Bahasa pemograman yang digunakan oleh Google Maps yang terdiri dari HTML, Javascript dan AJAX serta XML, memungkinkan untuk menampilkan peta Google.

# *E. Protokol XMPP ( Extensible Messaging and Presence Protocol ) dan karateristik dari XMPP*

Messaging dan presence Extensible Protocol (XMPP) adalah sebuah teknologi terbuka untuk real-time komunikasi,menggunkan Extensible Markup Language ( XML ) sebagai format dasar untuk bertukar informasi. Pada intinya XMPP menyediakan cara untuk mengirim potonganpotongan kecil XML dari satu entitas ke yang lain dalam mendekati real time. XMPP digunakan dalam berbagai aplikasi dan itu mungkin tepat untuk aplikasi yang digunakan. Karateristik protocol xmpp terdiri dari [3][4]:

- Desentralisasi Arsitektur
- JabberID
- Core Protokol
- Server XMPP
- Payload
- Extensions Protokol
- Keamanan Protocol

#### *F. Metode Black Box*

Black-box testing adalah metode pengujian perangkat lunak yang tes fungsionalitas dari aplikasi yang bertentangan dengan struktur internal atau kerja.Pengetahuan khusus dari kode aplikasi / struktur internal dan pengetahuan pemrograman pada umumnya tidak diperlukan. Uji kasus dibangun di sekitar spesifikasi dan persyaratan, yakni, aplikasi apa yang seharusnya dilakukan. Menggunakan deskripsi eksternal perangkat lunak, termasuk spesifikasi, persyaratan, dan desain untuk menurunkan uji kasus [5].

## III. STUDI KASUS

Pada tahap ini ditentukan alur kerja program pada G-talk dalam melakukan penerimaan informasi dari user yang melakukan pengukuran.Pada flowchartgambar 1dijelaskan proses penerimaan hasil atau informasi yang terjadi saat melakukan pengukuran. Hal yang pertama dilakukan aktifkan aplikasi, setelah itu terlihat kotak dialog untuk login ke G-Talk. Setelah mengklik OK aplikasi sudah langsung terkoneksi pada user yang melakukan pengukuran. Setelah user melakukan pengukuran aplikasi dari client ini akan meneriam hasil informasi yang dikirim dengan format ( namalokasi , kecepatan, tanggal dan waktu ) . Setelah itu hasil akan tampil pada maps dengan format pesan sesuai dengan yang dikirim oleh user.Bisa dilihat dari Gambar 1.

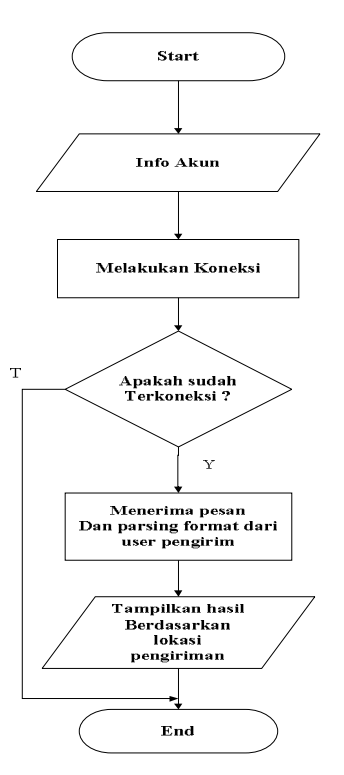

Gambar 1: Flowchart pada G-Talk

#### IV.GAMBARAN UMUM SISTEM

Pertama kali aplikasi memuat peta google dan fungsi getlastKnownLocation untuk memperoleh posisi pengguna user menggunakan smart phone yang dilengkapi dengan GPS, maka secara otomatis fungsi tersebut mengambil nilai koordinat longitude dan latitude dari GPS dan ditampilkan dalam peta. Sebelum itu aplikasi akan memeriksa apakah GPS sudah diaktifkan atau tidak. Karena tanpa mengaktifkan GPS, aplikasi tidak akan berjalan seperti yang diinginkan. Koneksi internet juga dibutuhkan untuk mengirim informasi peta googleserta data lokasi kepada client melalui akun google talk. Proses pengiriman data menggunakan akun google talk dan clientakan menerima koordinat latitude dan longitude. Setelah itu data hasil kecepatan dikirim ke client untuk ditampilkan di aplikasi.

#### V. PERANCANGAN SISTEM

Perancangan antarmuka berguna untuk menentukan interaksi per interaksi sesuai proses yang diinginkan. Pada perancangan antarmuka ini terdapat menu setting yang kaitannya dengan signin dan receiver menu untuk melakukan pemilihan penerima yang akan menerima lokasi yang akan dibagikan. Bisa dilhat pada Gambar 2.

Perancangan antarmuka pada halaman utama yang merujuk pada Gambar 3 langsung menuju pada posisi peta aktif pengguna walaupun pengguna tidak dalam keadaan signin. Dalam halaman utama ini terdapat empat menu yang terdiri dari :

- **Setting**
- $Reciever + map$
- **Info Location**

Pertama pengguna memasuki kotak dialog google talk untuk mengaktifkan setingan di google talk. Setelah itu pengguna memasuki halaman maps yang tertuju pada lokasi keberadaan pengguna saat ini. Setelah masuk ke halaman maps terjadi pengiriman informasi dari user yang akan tampil pada maps . Setelah tampil lokasi dimana terjadi pengukuran terdapat informasi nama tempat, kecepatan dan waktu yang terjadi pada lokasi tersebut untuk menginfokan kepada pengguna.

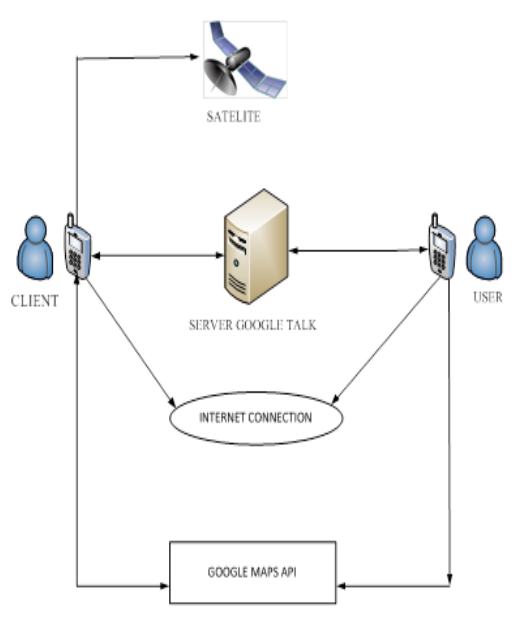

Gambar 2: Gambaran umum system [6]

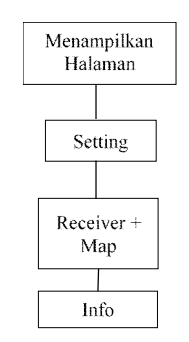

Gambar 3 Topologi Menu utama aplikasi

#### VI.HASIL DAN PEMBAHASAN

Perangkat lunak ( software ) yang digunakan, librarylibrary atau fungsi-fungsi Google Maps API V2 serta user interface yang digunakan dalam penerimaan hasil pengukuran yang dilakukan oleh user. Dalam pengujian progam hasil yang didapat adalah tampilan hasil informasi berupa nama lokasi,kecepatan rata-rata,tanggal dan waktu pada peta google penerima ( client ).

## *A. Pengiriman hasil pengukuran yang dilakukan oleh user*

Pengukuran yang dilakukan oleh user terhadap kendaraan yang bergerak, user mendapatkan hasil pengukuran. Hasil dari pengukuran yang didapat dari user berupa informasi lokasi, kecepatan dan waktu yang akan dikirimkan. Berikut merupakan contoh pengambilan data hasil kecepatan yang dilakukan oleh user.

Dari informasi pada Gambar 4 yang didapat oleh user melalui tahap pengukuran terhadap kecepatan kendaraan. User akan mengirimkan hasil tersebut kepada penerima (client) melalui G-talk. Format yang dikirim oleh user kepada penerima (client) berupa format pengiriman longitude latitude, nama lokasi, kecepatan, tanggal dan waktu. Dengan pengiriman hasil frame tersebut maka tampilan pada maps penerima (client) akan tampil sesuai format yang dikirim dari user.

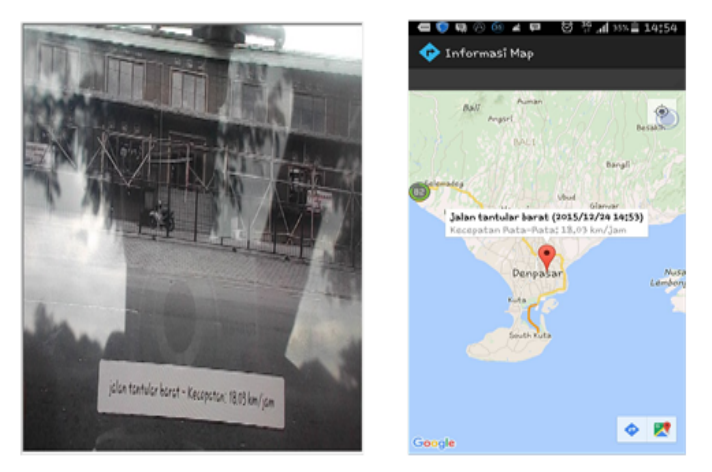

Gambar 4 : Pengukuran dari user dan tampilan hasil informasi pada peta google

# *Pengujian program dengan satu penerima ( client ) dengan dua pengguna ( user )*

Pengujian program yang dilakukan terjadi di lokasi daerah Renon di Jalan Tantular Barat dan Jalan Tjut Nyak Dien dengan posisi penerima ( client ) di Jalan Tantular.

## *Pengukuran pada user pertama di Jalan Tjut Nyak Dien*

Pada pengukuran yang dilakukan di Jalan Tjut Nyak Dien user mengukur kecepatan kendaraan yang bergerak. Setelah hasil didapatkan, maka user akan mengirimkan hasil kecepatan kendaraan dan mengirimkan ke peta googlepenerima (client).

Dari Gambar 5 dapat dilihat tampilan hasil yang dikirimkan oleh user pertama yang berada di Jalan Tjut Nyak Dien. Pengiriman yang dilakukan dengn format (nama lokasi, tanggal, waktu, dan kecepatan) seperti gambar diatas didapatkan hasil Jalan Tjut Nyak Dien, 2015/12/26, 12:43 dengan kecepatan rata-rata 17,35 km/jam.

# *Pengukuran pada user kedua di Jalan Tantular Barat*

Pengukuran user yang kedua dilakukan di Jalan Tantular Barat, user melakukan pengukuran kecepatan kendaraan yang bergerak. Setelah itu user juga mengirimkan data hasil kecepatan kendaraan ke maps client untuk ditampilkan pada client.

Dari gambar 6dapat dilihat hasil yang dikirimkan oleh user kedua yang berada di Jalan Tantular Barat. Pengiriman yang dilakukan dengn format (nama lokasi, tanggal, waktu, dan kecepatan) seperti gambar diatas didapatkan hasil Jalan tantular barat, 2015/12/26, 12:48 dengan kecepatan rata-rata 8,99 km/jam.

Komang Rio Adi Prasetya : Visualisasi kecepatan kendaraan .......... p-ISSN:1693 – 2951; e-ISSN: 2503-2372

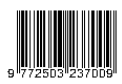

*Pengujian program dengan dua penerima ( client ) dan dua pengguna ( user )*

Pengujian program yang kedua dilakukan di lokasi daerah Renon di Jalan Tantular Barat, Jalan Tjut Nyak Dien, Jalan Panjaitan dan Jalan Tantular. Untuk diposisi penerima pertama ( client ) akan berada pada Jalan Panjaitan penerima kedua akan berada pada Jalan Tantular. Sementara untuk pengguna ( user ) yang melakukan pengukuran kecepatan kendaraan akan berada pada Jalan Tantuar Barat dan Jalan Tjut Nyak Dien.

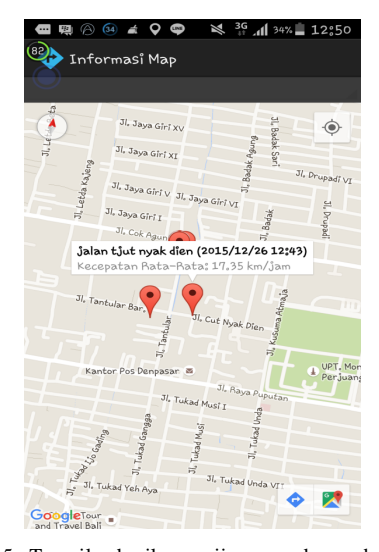

Gambar 5 : Tampilan hasil pengujian pengukuran dari*user* pertama

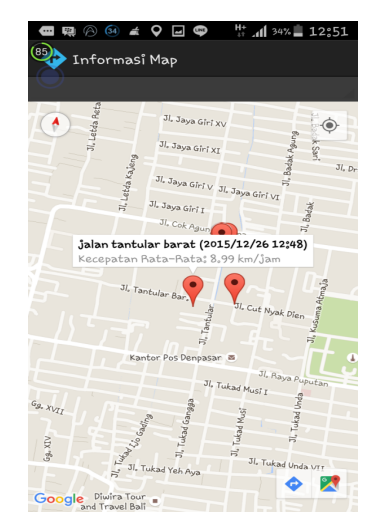

Gambar 6 : Tampilan hasil pengujian pengukuran dari *user* kedua

Dari Gambar 7 dijelaskan hasil penerimaan hasil informasi kecepatan kendaraan yang dikirim oleh pengguna ( user ) dapat tampil dengan dua penerima dengan posisi yang berbeda dan hasil yang akan tampil pada peta google. Tampilan hasil dari lokasi dimana user melakukan pengukuran di lokasi yang berbeda.User pertama ada di Jalan Tantular Barat dan user kedua ada di Jalan Tjut Nyak Dien dengan posisi client berada di Jalan Panjaitan dan di Jalan Tantular. Kemudian akan dilakukan pengukuran sehingga menampilkan hasil yang akan mucul pada peta googlepenerima (client ).

Pada hasil pengukuran yang dikirim dari user terjadi pengukuran pada lokasi yang ditentukan yaitu di Jalan Tantular Barat dan di Jalan Tjut Nyak Dien dengan lokasi penerima ( client ) yang berbeda.

#### *Lokasi penerima di Jalan Tantular*

Pengukuran yang dilakukan oleh user yang berada di Jalan Tantular dan Jalan Tjut Nyak Dien menghasilkan hasil informasi yang tampil pada peta googlepenerima( client ). Berikut gambar hasil informasi kecepatan kendaraan yang ditampilkan pada peta google yang berada di Jalan Tantular.Bisa dilihat pada Gambar 8.

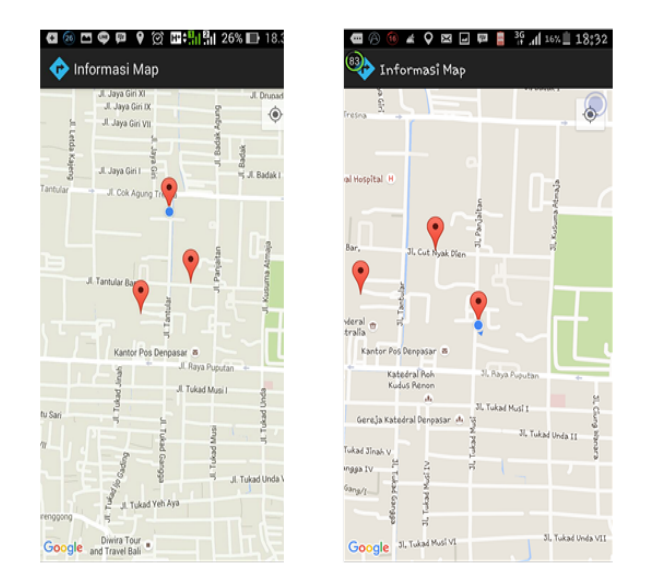

Gambar 7 : Posisi client di tempat yang berbeda

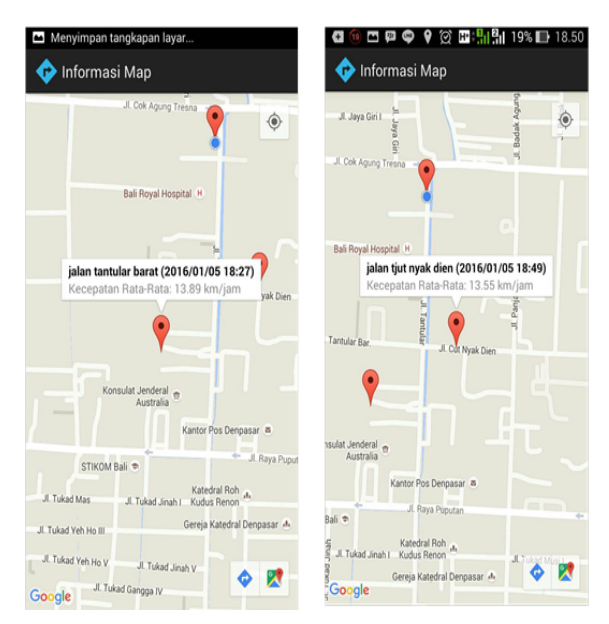

Gambar 8: Tampil hasil pengukuran di Jalan Tantular dan Jalan Tjut Nyak Dien

# *Lokasi penerima di Jalan Panjaitan*

Penerimaan hasil informasi kecepatan kedaraan dilakukan di Jalan Panjaitan. Lokasi untuk pengukurann kecepatan kendaraan terjadi di Jalan Tantular Barat dan Jalan Tjut Nyak dien dengan penerima ( client ) yang berada di Jalan Panjaitan. Berikut gambar hasil informasi kecepatan kendaraan yang

ditampilkan pada peta google yang berada di Jalan Panjaitan.Dapat dilihat pada Gambar 9.

Jadi tampilan hasil pengukuran yang dilakukan oleh user ini sangat berpengaruh oleh kualitas jaringan dari smartphone itu sendiri. Dengan adanya pengaruh dari kualitas jaringan, maka kemungkinan akan terjadi penundaan hasil yang diterima pada penerima ( client ).

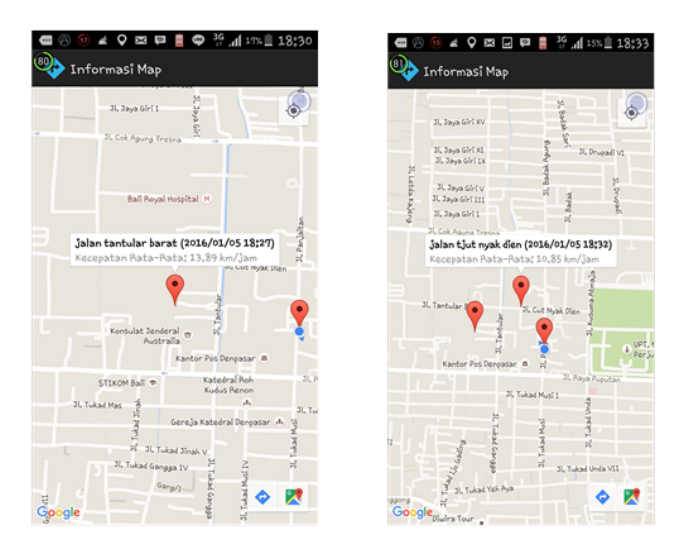

Gambar 9: Tampil hasil pengukuran di Jalan Tantular dan Jalan Tjut Nyak Dien

# *B. Delay penerimaan informasi sebelum tampil dalam aplikasi client pada peta google map*

Dari hasil informasi yang tampil pada peta google pada client terdapat informasi pengukuran kecepatan, tanggal, dan waktu pengiriman. Dalam pengiriman informasi dipengaruh oleh kualitas jaringan yang mengakibatkan penundaan informasi atau disebut delay. Hasil dari delay yang terjadi pada aplikasi ini adalah waktu hasil tampilan informasi di tampilan google dikurangin dengan waktu hasil informasi masuk ke dalam smartphone client.

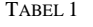

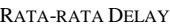

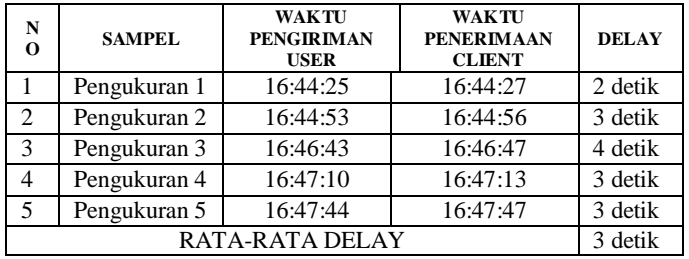

Tabel 1 merupakan hasil delay dari lima pengukuran dan mendapatkan hasil rata-rata delay sebesar 3 detik dari semua pengukuran.

*C. Analisis kekurangan aplikasi visualisasi kecepatan kendaraan menggunaka instant messaging berbasis android*

Aplikasi pada tugas akhir ini mempunyai kekurangan dibandingkan dengan aplikasi lainnya.Kekurangan dari aplikasi tugas akhir ini hanya dapat menampilkan kecepatan kendaraan pada satu objek kendaraan sedangkan untuk realita kemacetan yang diharapkan oleh masyarakat yaitu dapat mengetahui kepadatan lalu lintas disuatu lokasi dengan mengetahui rata-rata kecepatan kendaraan pada lokasi tersebut.Dengan mengetahui kecepatan seluruh kendaraan yang melalui ruas jalan ditambahkannya informasi gradasi warna pada ruas jalan yang mendeteksikan kemacetan atau kelancaran pada lokasi ruas jalan tersebut.Dalam gradasi warna tedapat warna-warna tertentu yang menjelaskan kondisi ruas jalan tersebut. Dan diperlukan juga fitur yang memberikan alternatif jalan yang lebih cepat jika ditemukannya kemacetan pada jalan utama. Ditambahaknya fitur suara untuk membantu dalam perjalanan menuju lokasi yang ditentukan Dan juga menampilkan tampilan dari aplikasi maps dengan tampilan 3D . Dalam aplikasi juga perlu ditambahkan peta interaktif yang dimana dapat mengetahui secara real time dengan video streaming kondisi lokasi di ruas jalan melalui CCTV yang dipasang di ruas jalan sehingga bisa memudahkan untuk masyarakat dalam mengetahui kondisi lokasi pada jalan tersebut. Dan juga ada fitur info terkini dimana bisa memberikan informasi-informasi yang terjadi di seputaran lokasi seperti terjadi kecelakaan, kemacetan, dan cuaca saat itu.

## VII. KESIMPULAN

Berdasarkan hasil analisa pada bab pembahasan sebelumnya, maka dapat disimpulkan beberapa hal sebagai berikut :

- 1. Dengan menggunakan library Google Maps API para pengembang dapat membangun aplikasi real time dengan menggunakan instant messanging pada android
- 2. Pada metode OneLocationChanged yang terdapat pada Google Maps API merupakan metode yang akan menghasilkan proses pengiriman data koordinat sehingga mengetahui terjadinya perubahan lokasi.
- 3. Berdasarkan pengujian yang dilakukan bahwa hasil dari pengukuran yang dilakukan oleh user dikirimkan melalui G-Talk sesuai dengan format pesan pengiriman contohnya seperti longitude/latidude, nama lokasi, tanggal, waktu dan kecepatan rata-rata.
- 4. Hasil dari delay yang terjadi pada aplikasi ini adalah waktu hasil tampilan informasi di tampilan google dikurangin dengan waktu hasil informasi masuk ke dalam smartphone client. Dari lima percobaan yang dilakukan didapat rata-rata delay dari lima pengukuran sebesar 3 detik. Ini menunjukan bahwa delay pengukuran kecepatan dapat dipakai secara real-time untuk memvisualisasikan kecepatan kendaraan cukup cepat.

Aplikasi visualisasi kecepatan kendaraan menggunakan instant messaging ini masih sangat sederhana dan jauh dari sempurna. Oleh karena itu diperlukan adanya pengembangan dengan menambahkan beberapa hal, antar lain :

- 1. Tampilan pada aplikasi perlu dibuat menarik dengan tampilan map dibuat 3D agar para pengguna lebih mudah dalam menggunakannya.
- 2. Ditambahkannya gradasi warna untuk mendeteksi kepadatan lalu lintas di ruas jalan.

Komang Rio Adi Prasetya : Visualisasi kecepatan kendaraan .......... p-ISSN:1693 – 2951; e-ISSN: 2503-2372

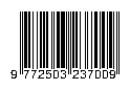

3. Menambahkan fitur layanan yang dapat membantu para pengguna untuk mengetahui info terkini dan alternative dalam pemilihan jalan untuk menghindari kemacetan.

#### **REFERENSI**

- [1] S. M. Metev and V. P. Veiko, *Laser Assisted Microtechnology*, 2nd ed.,R. M. Osgood, Jr., Ed. Berlin, Germany: Springer-Verlag, 1998.
- [2] J. Breckling, Ed., *The Analysis of Directional Time Series: Applications to Wind Speed and Direction*, ser. Lecture Notes in Statistics. Berlin, Germany: Springer, 1989, vol. 61.
- [3] S. Zhang, C. Zhu, J. K. O. Sin, and P. K. T. Mok, "A novel ultrathin elevated channel low-temperature poly-Si TFT," *IEEE Electron Device*  Lett., vol. 20, pp. 569-571, Nov. 1999.
- [4] M. Wegmuller, J. P. von der Weid, P. Oberson, and N. Gisin, "Highresolution fiber distributed measurements with coherent OFDR," in *Proc. ECOC'00*, 2000, paper 11.3.4, p. 109.
- [5] R. E. Sorace, V. S. Reinhardt, and S. A. Vaughn, "High-speed digitalto-RF converter," U.S. Patent 5 668 842, Sept. 16, 1997.
- [6] (2002) The IEEE website. [Online]. Available: http://www.ieee.org/
- [7] M. Shell. (2002) IEEEtran homepage on CTAN. [Online]. Available: http://www.ctan.org/tex-
- archive/macros/latex/contrib/supported/IEEEtran/

.

- [8] *FLEXChip Signal Processor (MC68175/D)*, Motorola, 1996.
- [9] "PDCA12-70 data sheet," Opto Speed SA, Mezzovico, Switzerland.
- [10] A. Karnik, "Performance of TCP congestion control with rate feedback:TCP/ABR and rate adaptive TCP/IP," M. Eng. thesis, Indian Institute ofScience, Bangalore, India, Jan. 1999.
- [11] J. Padhye, V. Firoiu, and D. Towsley, "A stochastic model of TCP Renocongestion avoidance and control," Univ. of Massachusetts, Amherst,MA, CMPSCI Tech. Rep. 99-02, 1999.
- [12] *Wireless LAN Medium Access Control (MAC) and Physical Layer (PHY) Specification*,IEEE Std. 802.11, 1997.